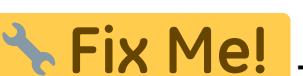

**This page is not fully translated, yet. Please help completing the translation.** (remove this paragraph once the translation is finished)

Using the [Options] button in the panel, you can make various settings on individual tabs with regard to graphics overlays on 2D and 3D image windows.

## **Reiter |Variablen|**

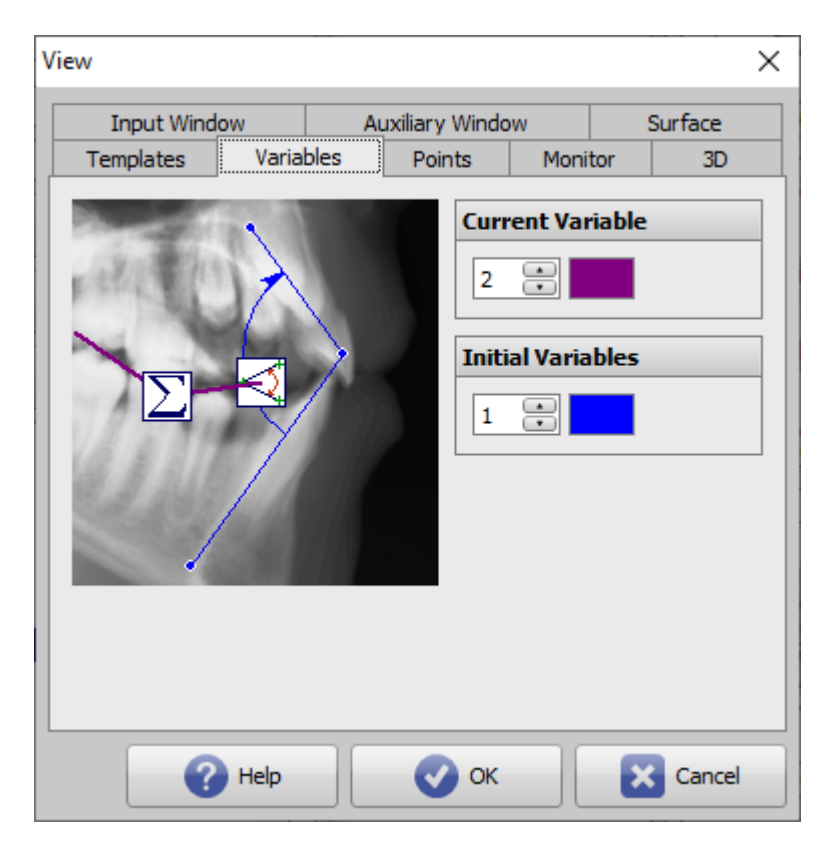

[Click auf Reiter öffnet zugehörigen Wiki-Seite]

Im Kontextmenü über einem berechneten Wert in der Resultat-Tabelle in Modul Auswertung kann die zur Berechnung des Wertes benutzte Definition grafisch veranschaulicht werden.

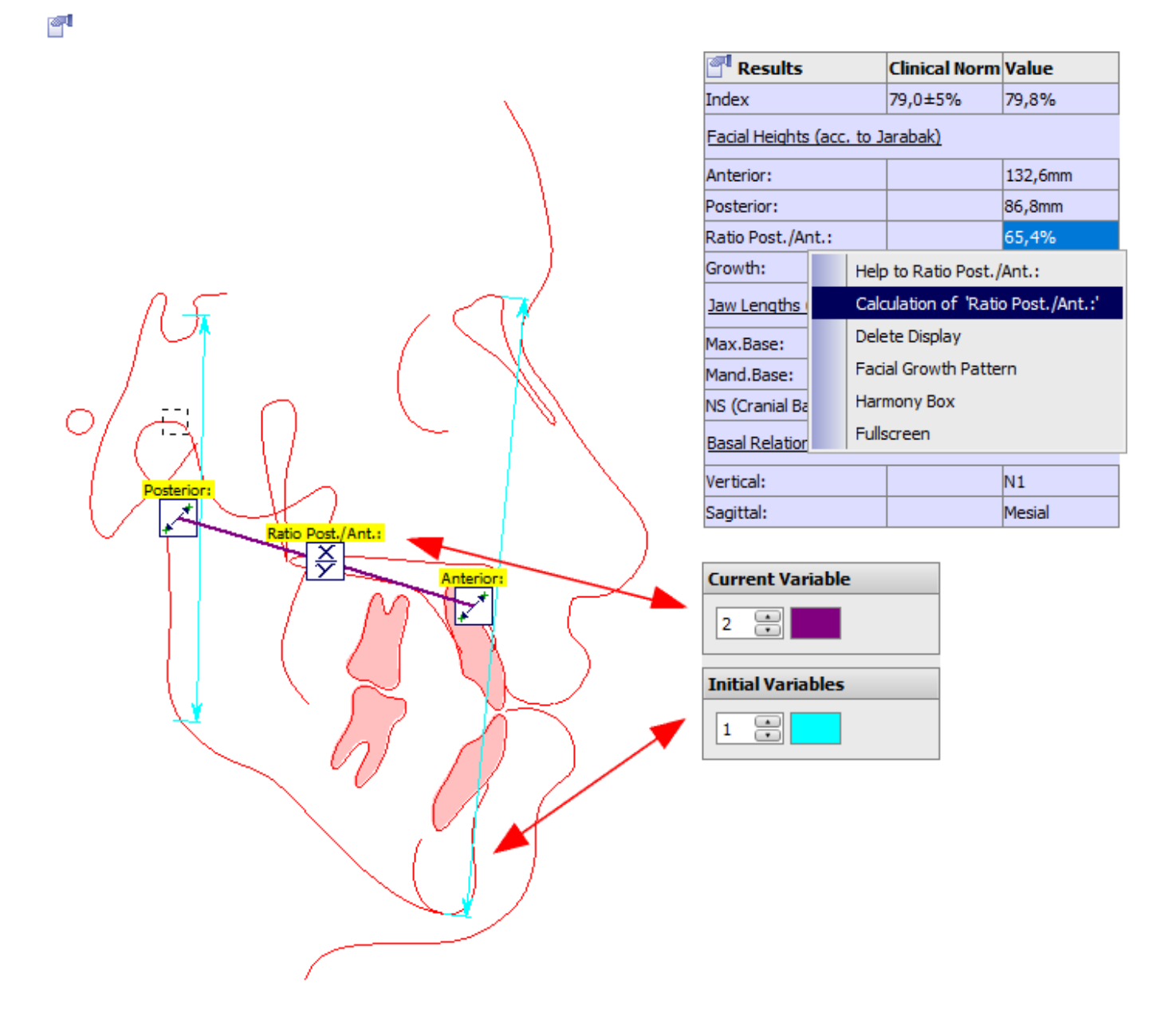

## **Panel Aktuelle Variable**

Die für die Darstellung der Resultat-Variablen verwendete Farbe und Linienstärke kann hier vorgegeben werden.

## **Panel Ausgnagsvariablen**

Die für die Darstellung der Eingangs-Variablen verwendete Farbe und Linienstärke kann hier vorgegeben werden.

From: <http://onyxwiki.net/>- **[OnyxCeph³™ Wiki]**

Permanent link: **[http://onyxwiki.net/doku.php?id=en:to\\_variables&rev=1634208891](http://onyxwiki.net/doku.php?id=en:to_variables&rev=1634208891)**

Last update: **2021/10/14 12:54**

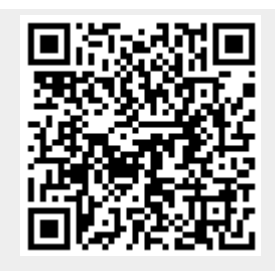